## **Informationen zum App «Smart Life»**

Die App **«Smart Life»** ist verfügbar für Android und iOS.

Scannen Sie den entsprechenden QR-Code, um direkt zum Download zu gelangen.

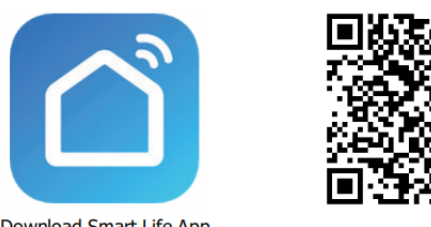

**Download Smart Life App** 

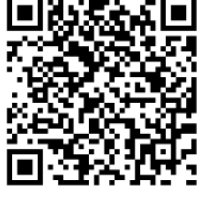

## **Verwendung der App**

Die App erlaubt Ihnen, das Gerät über Ihr Heimnetzwerk zu bedienen. Voraussetzung ist eine permanente WIFI-Verbindung mit Ihrem Router und die kostenlose App **«Smart Life»**.

## **Inbetriebnahme der App**

- 1. Installieren Sie die App **«Smart Life»**. Erstellen Sie ein Benutzerkonto.
- 2. Aktivieren Sie die WIFI-Funktion in den Einstellungen Ihres Handys resp. Tablets.
- 3. Stellen Sie den Entfeuchter in max. 5m Entfernung zum Router auf.

4. Wenn der Entfeuchter eingeschaltet wird, blinkt die «WIFI»-Anzeige langsam. Wenn innerhalb von 3 Minuten keine Netzwerkverbindung erkannt worden ist, erlischt die «WIFI»-Anzeige. Wenn Sie den Entfeuchter erneut mit WIFI verbinden möchten, drücken Sie die Taste «Timer» 5 Sekunden lang. Die «WIFI»-Anzeige blinkt langsam.

- 5. Während die «WIFI»-Anzeige langsam blinkt, wählen Sie
- -> «**Add Device**» (Gerät hinzufügen)
- -> «**Small Home Appliances**» (kleines Haushaltgerät)
- -> «**Dehumidifier**» (Luftentfeuchter)

und folgen Sie den Instruktionen auf dem Display. Wählen Sie

-> «**AP Mode**» oben rechts auf der App -> Feld anticken «**Confirm indicator slowly blink**» -> **Next** drücken -> WIFI Name «**SmartLife-XXXX**» wählen und «**Go to Connect**» drücken

6. Sobald der Entfeuchter erfolgreich verbunden ist, leuchtet die «WIFI»-Anzeige. Nun können Sie das Gerät via App bedienen.

7. Um den Entfeuchter vom WIFI zu trennen, drücken Sie die Taste «Timer» wiederum für 5 Sekunden. Die «WIFI»-Anzeige erlischt.

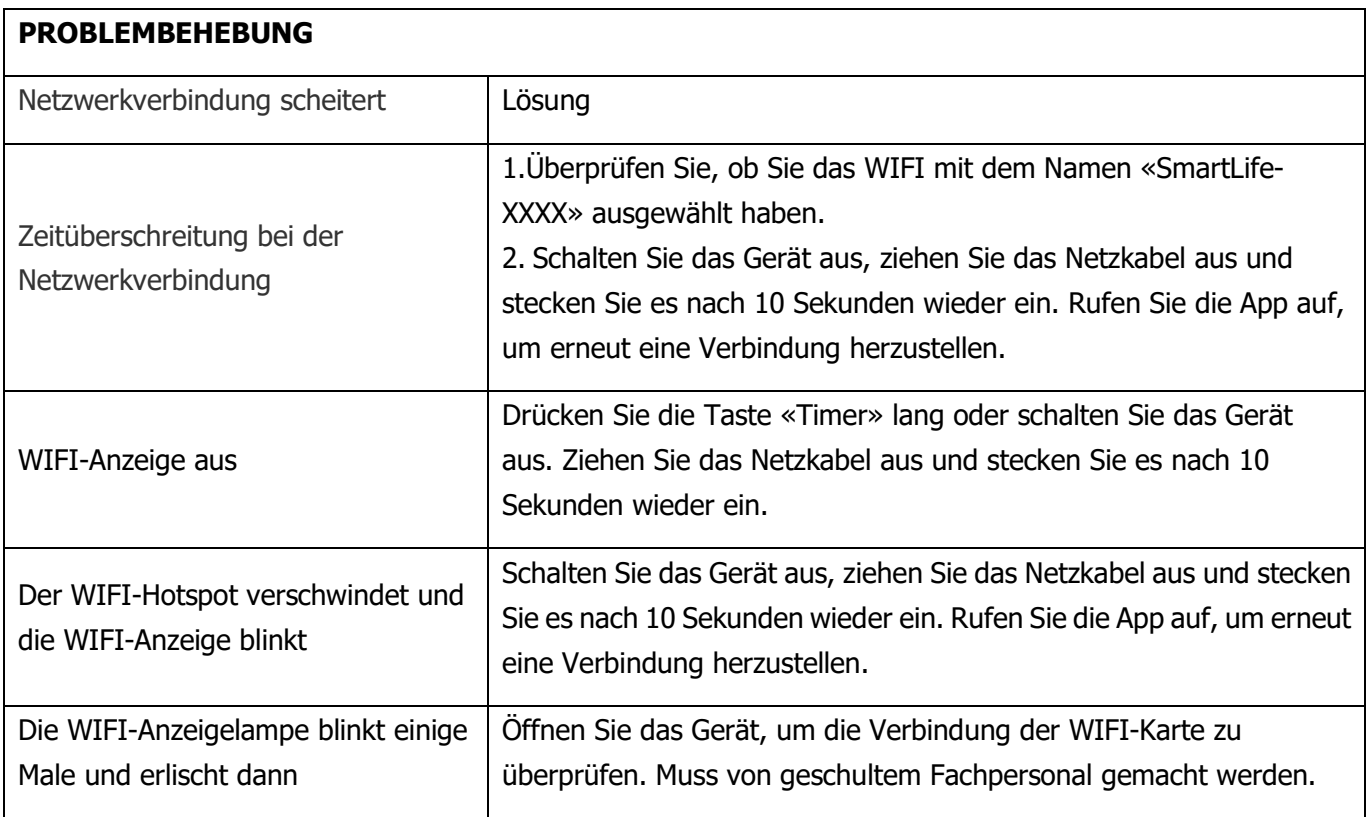

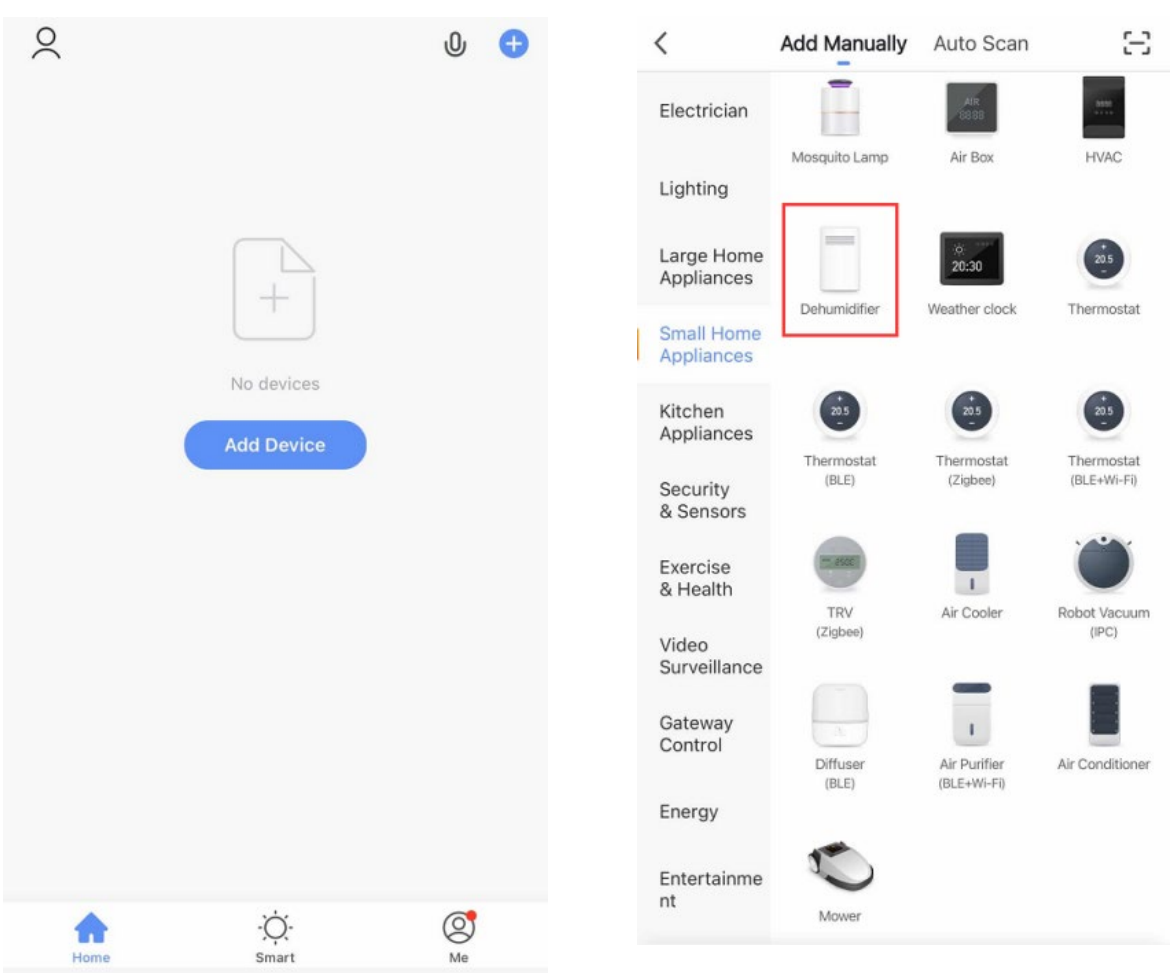